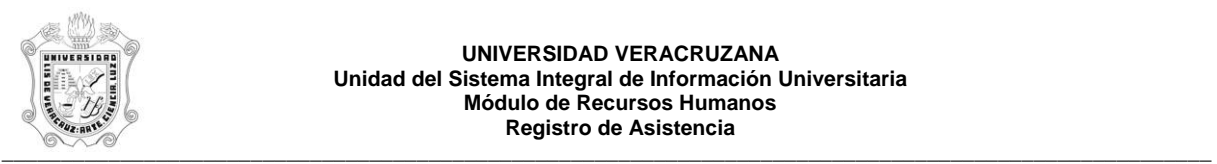

**UNIVERSIDAD VERACRUZANA Unidad del Sistema Integral de Información Universitaria Módulo de Recursos Humanos Registro de Asistencia** 

## **REPORTE DE REGISTRO DE ASISTENCIAS (HYRASIP)**

El reporte HYRASIP, Reporte de Registro de Asistencias, muestra los eventos (checadas) del personal académico efectuadas en los relojes checadores. Este reporte muestra la siguiente información:

- **No. PER.:** Número de personal del empleado.
- **NOMBRE:** Nombre del empleado.
- **FECHA:** Fecha del registro del evento (checada).
- **HORA:** Hora en que se registro el evento (checada).
- **TERMINAL:** Número y nombre de la terminal donde se registro el evento (checada).

Durante la generación de este reporte se verifican los permisos de dependencias programas del usuario. A continuación se explica brevemente la ejecución del reporte.

 Para acceder al reporte debe ingresar al menú del SIIU-Recursos Humanos, hasta llegar a la opción **REGISTRO DE ASISTENCIAS** ó bien teclear **HYRASIP** en el cuadro del Menú General donde dice **Ir A ….** 

MENU DE RECURSOS HUMANOS

 MENU DE CONTROL DE PERSONAL CONTROL DE ASISTENCIAS REPORTES DE ASISTENCIAS **REGISTRO DE ASISTENCIAS**

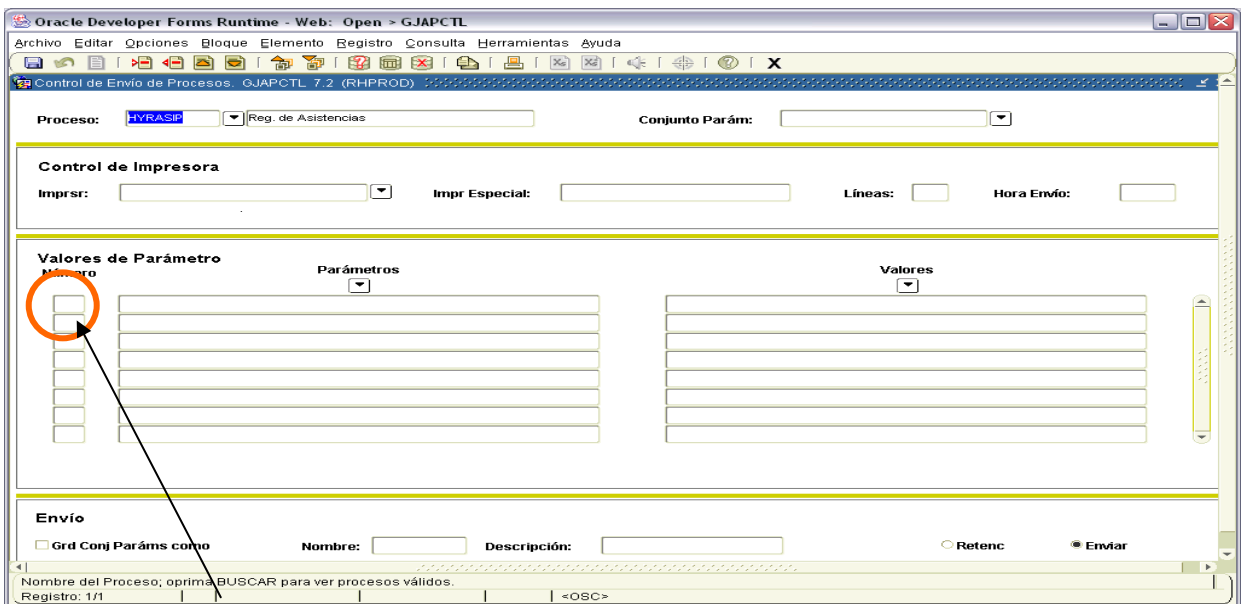

Al seleccionar la opción se muestra la siguiente pantalla:

Para que muestre los parámetros debemos posicionar el cursor sobre la pantalla, donde dice valores de parámetro y hacer <clic>, o bien dar bloque siguiente.

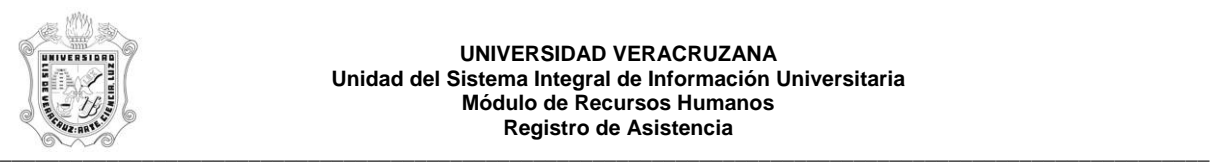

## **UNIVERSIDAD VERACRUZANA Unidad del Sistema Integral de Información Universitaria Módulo de Recursos Humanos Registro de Asistencia**

Una vez que se muestran los parámetros, debe ingresar los valores de entrada para la generación del reporte.

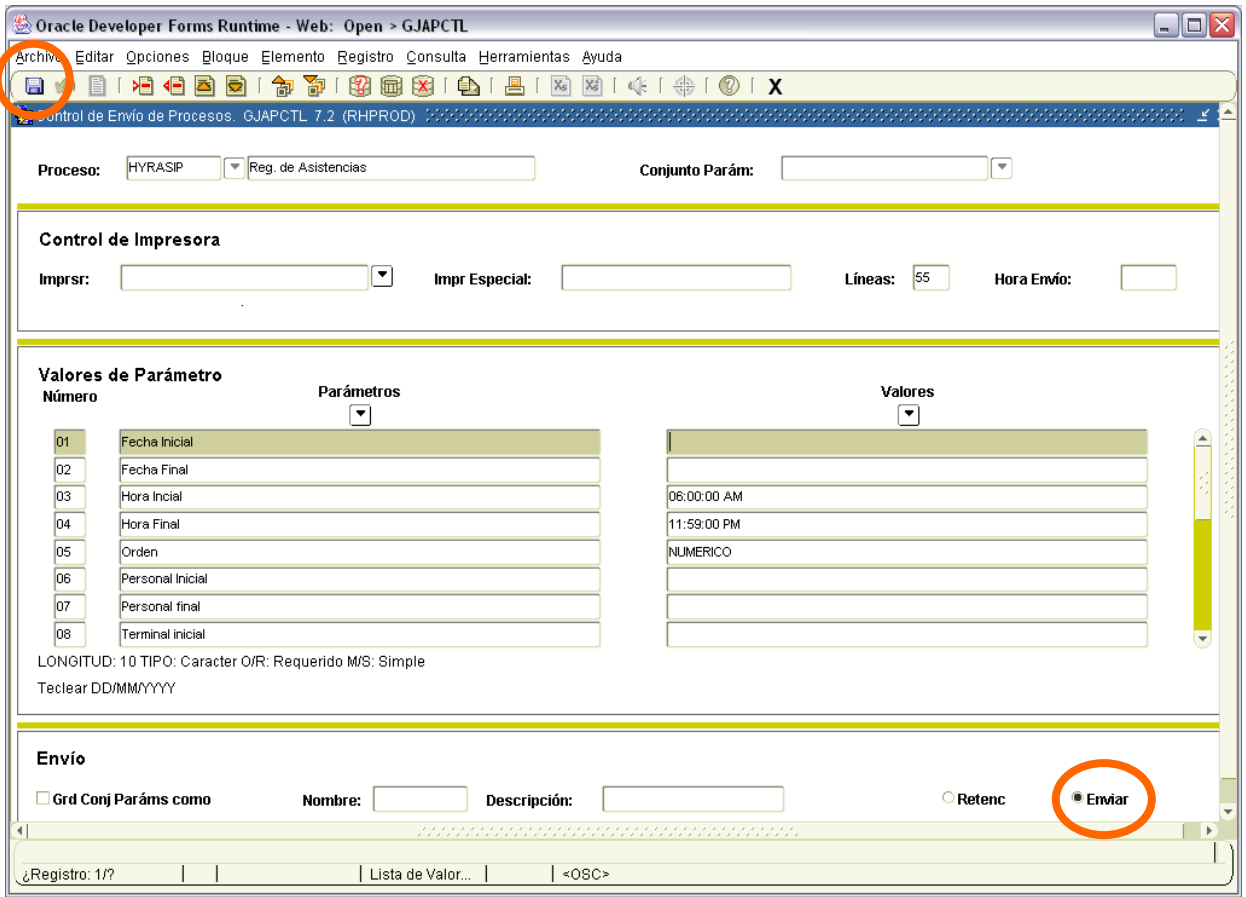

Los parámetros de entrada son:

**Fecha Inicial**: Fecha inicial para emisión de reporte, su formato es DD/MM/YYYY.

**Fecha Final:** Fecha final para emisión de reporte, su formato es DD/MM/YYYY.

**Hora Inicial:** Hora a partir de la cual se emitirá reporte, su formato es HH:MM:SS, por defaul tiene el valor de 06:00:00 AM.

**Hora Final:** Hora hasta la cual se emitirá reporte, su formato es HH:MM:SS, por defaul tiene el valor de 11:59:00 PM.

**Orden:** Orden en que aparecerá la información, puede ser ALFABETICO (por nombre) ó NUMERICO (por número de personal).

**Personal Inicial**: Número de personal a partir del cual se emitirá reporte.

**Personal Final**: Número de personal hasta el cual se emitirá reporte.

**Terminal Inicial**: Número inicial de terminal a partir de la cual se emitirá reporte.

**Terminal Final**: Número final de terminal hasta la cual se emitirá reporte.

Este reporte permite que se omita(n) alguno(s) parámetro(s), en esos casos se considera que todos los valores del parámetro(s) omitido serán incluidos.

Los valores que se muestran a partir del parámetro 70 no deben cambiarse, si por error se cambia alguno de ellos, se recomienda salir (<clic> en **X** ) de la opción e ingresar nuevamente.

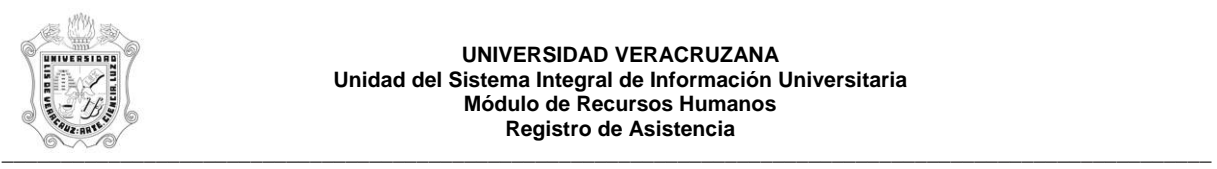

Una vez ingresados los parámetros, se debe seleccionar la opción **Enviar** y dar <clic>, y después sobre el **icono del disco** dar <clic> para guardar y hacer que se genere el reporte.

Estas opciones están encerradas en círculo en la pantalla anterior.

Se muestra ejemplo del reporte ya generado en pantalla en formato PDF, lo que permite que se pueda guardar el archivo si así se requiere o se envía a impresión.

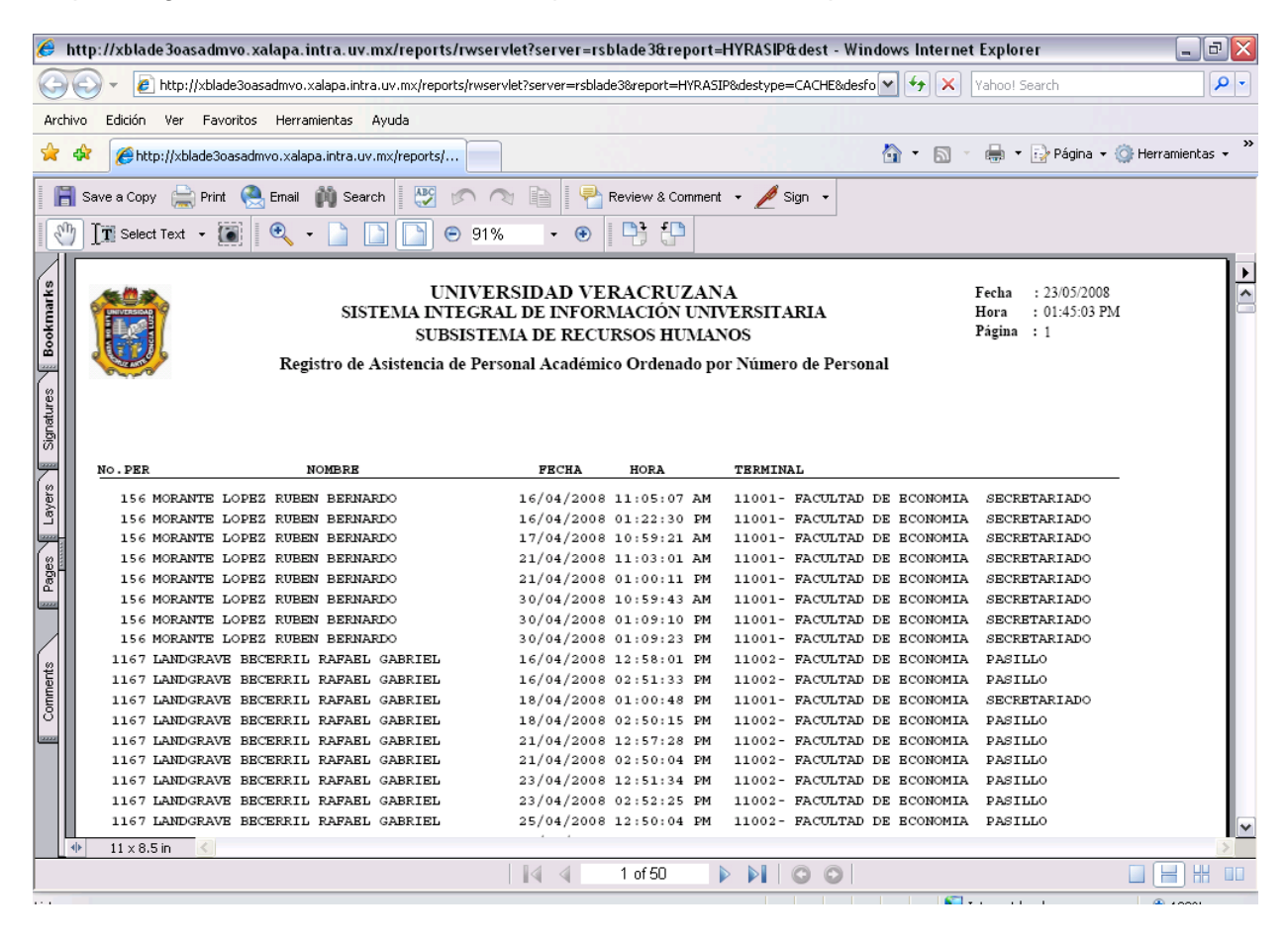